## DBT एप्प में जोड़े गए नये ऑप्शन को देखने हेतु यूजर<br>मैन्युअल

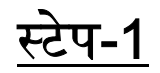

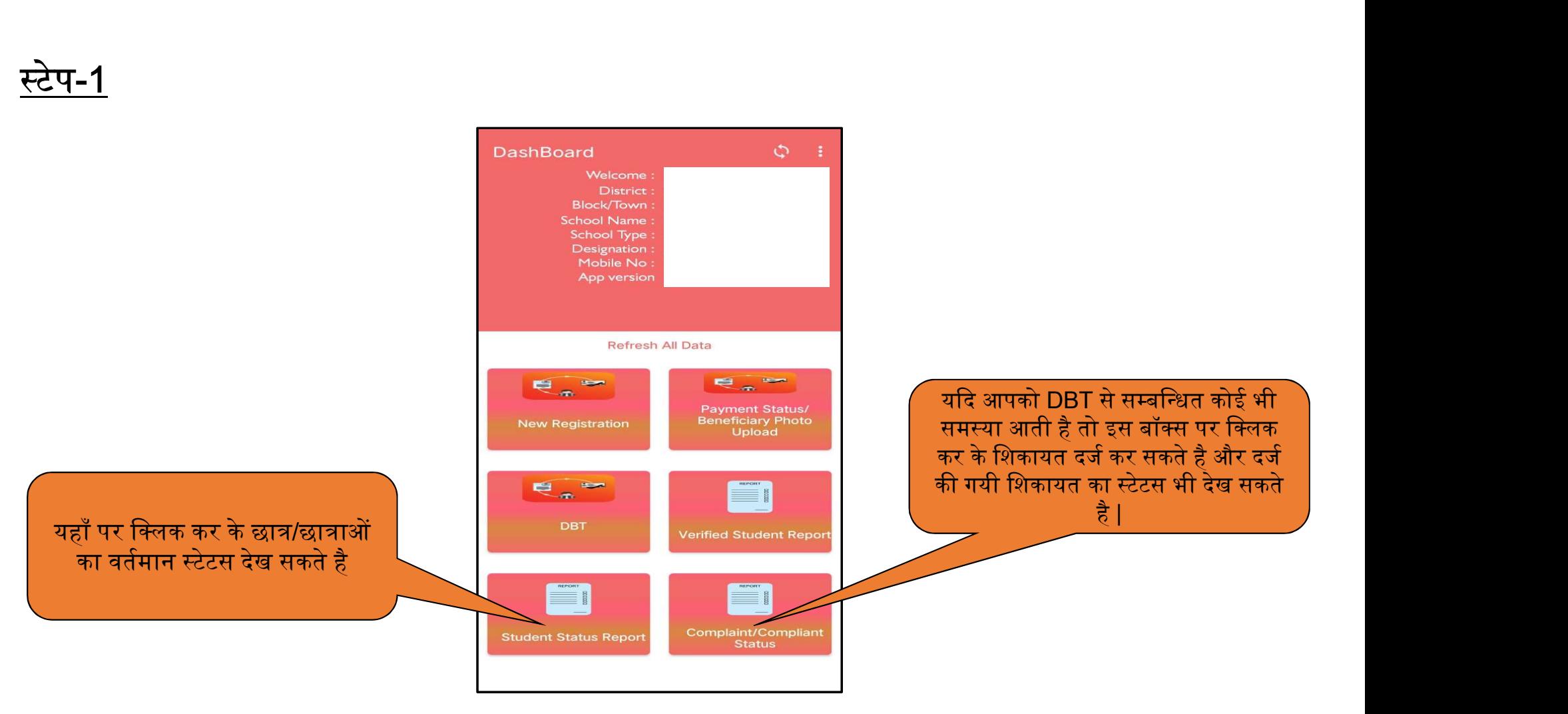

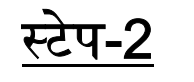

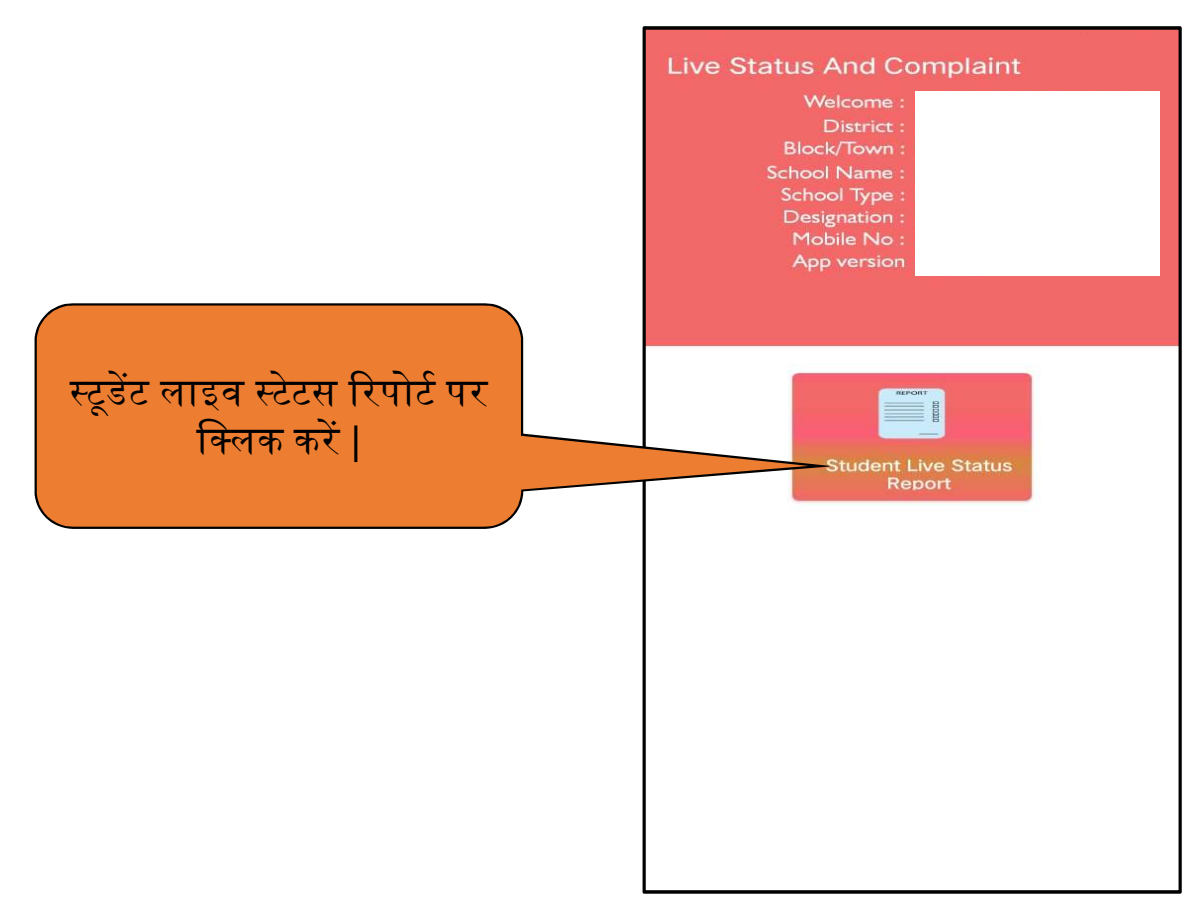

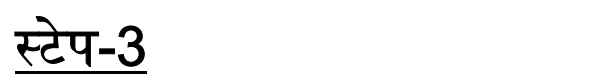

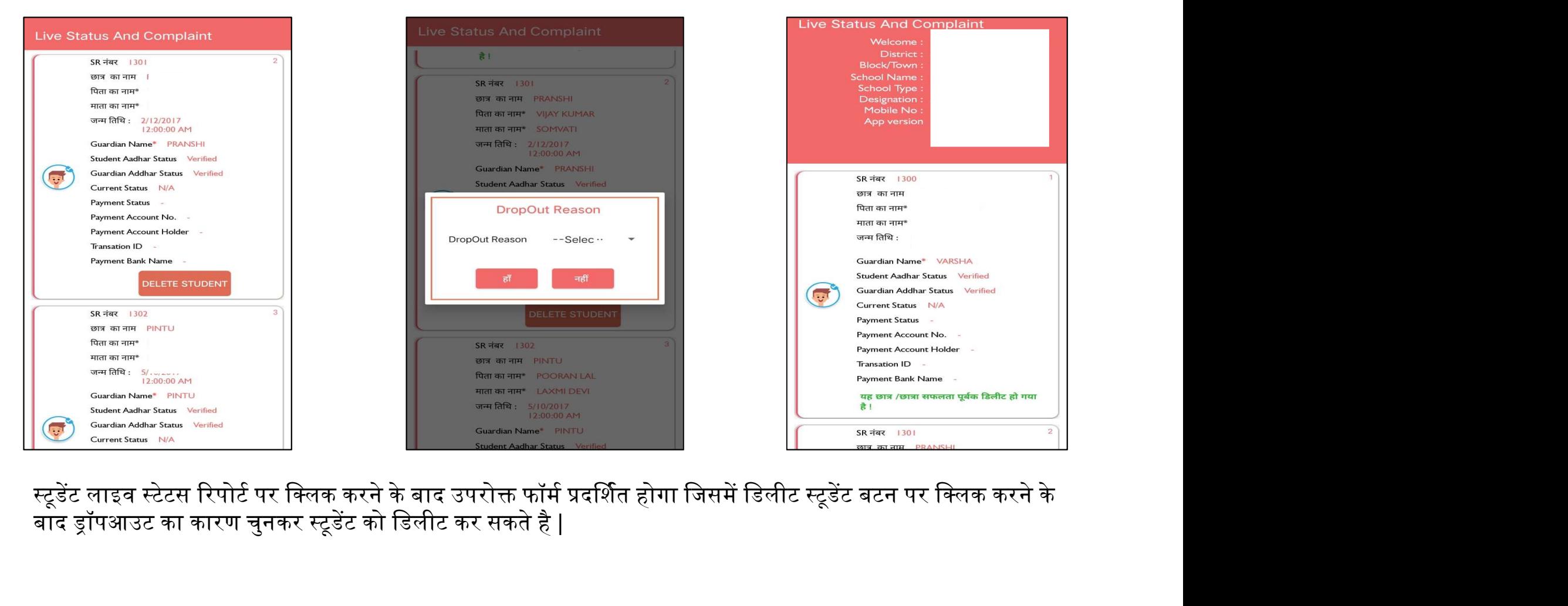

बाद ड्रॉपआउट का कारण चुनकर स्टूडेंट को डिलीट कर सकते है |

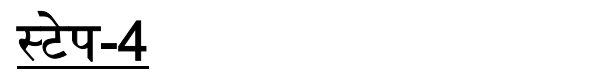

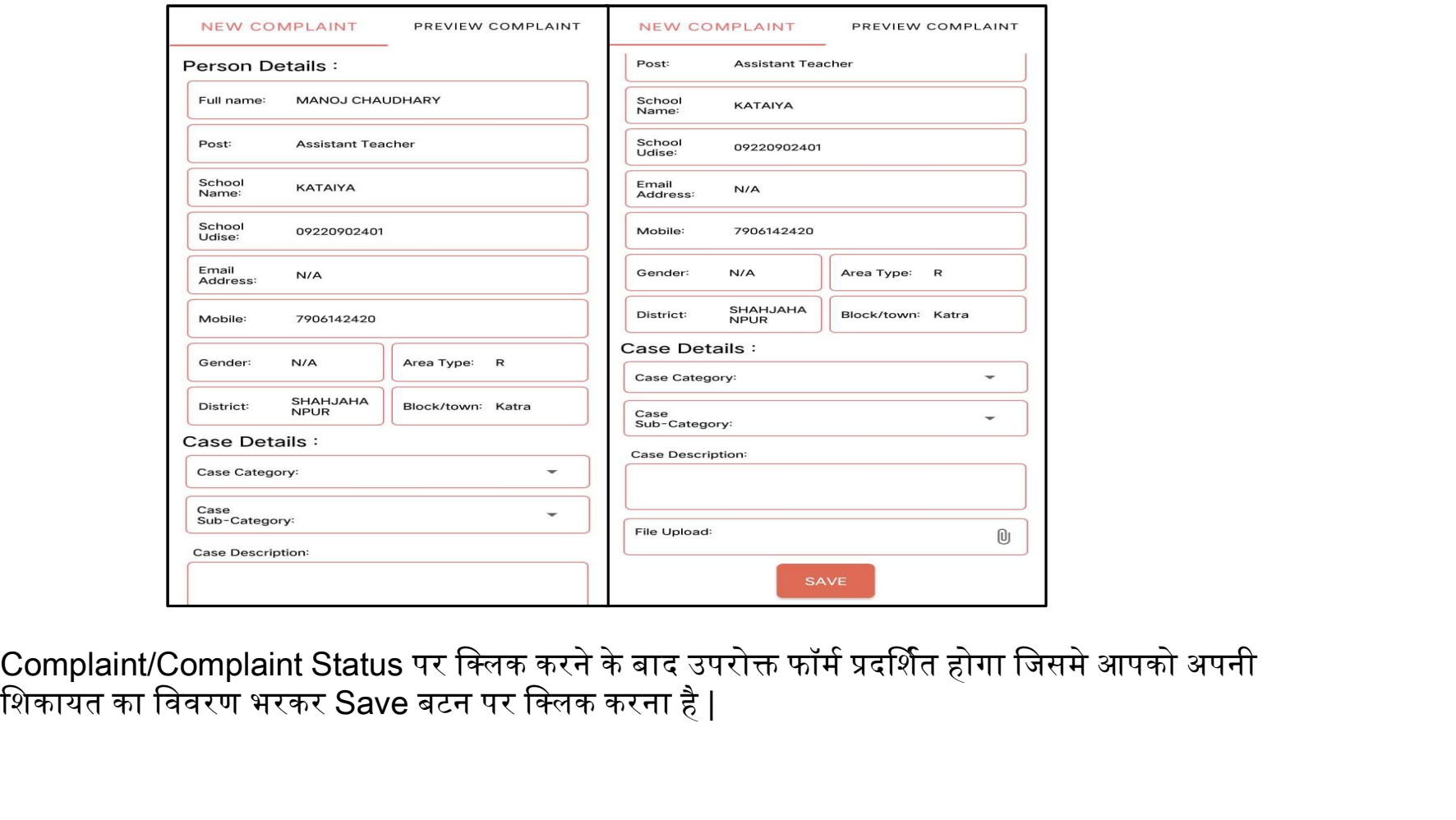

शिकायत का विवरण भरकर Save बटन पर क्लिक करना है |

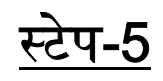

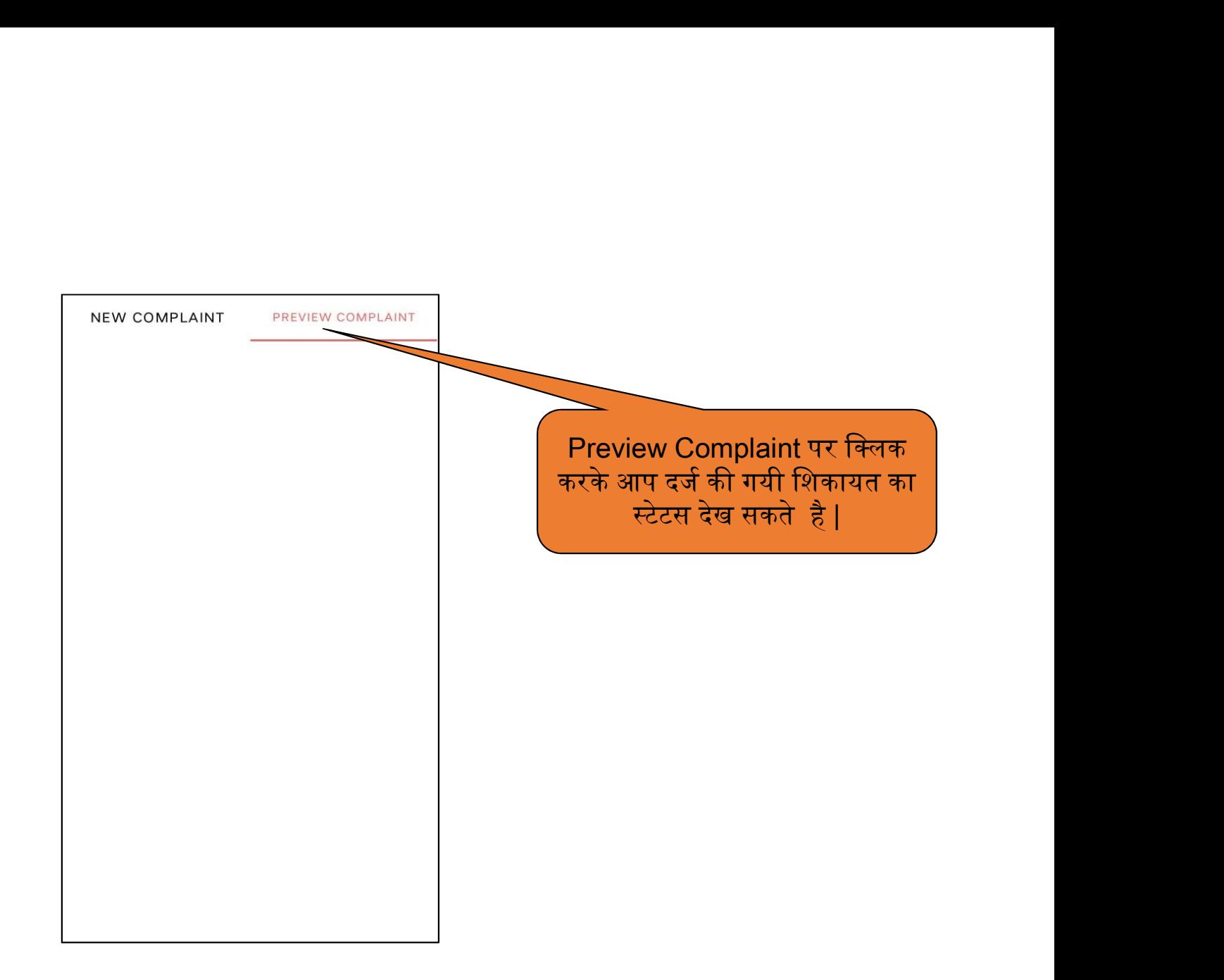

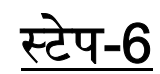

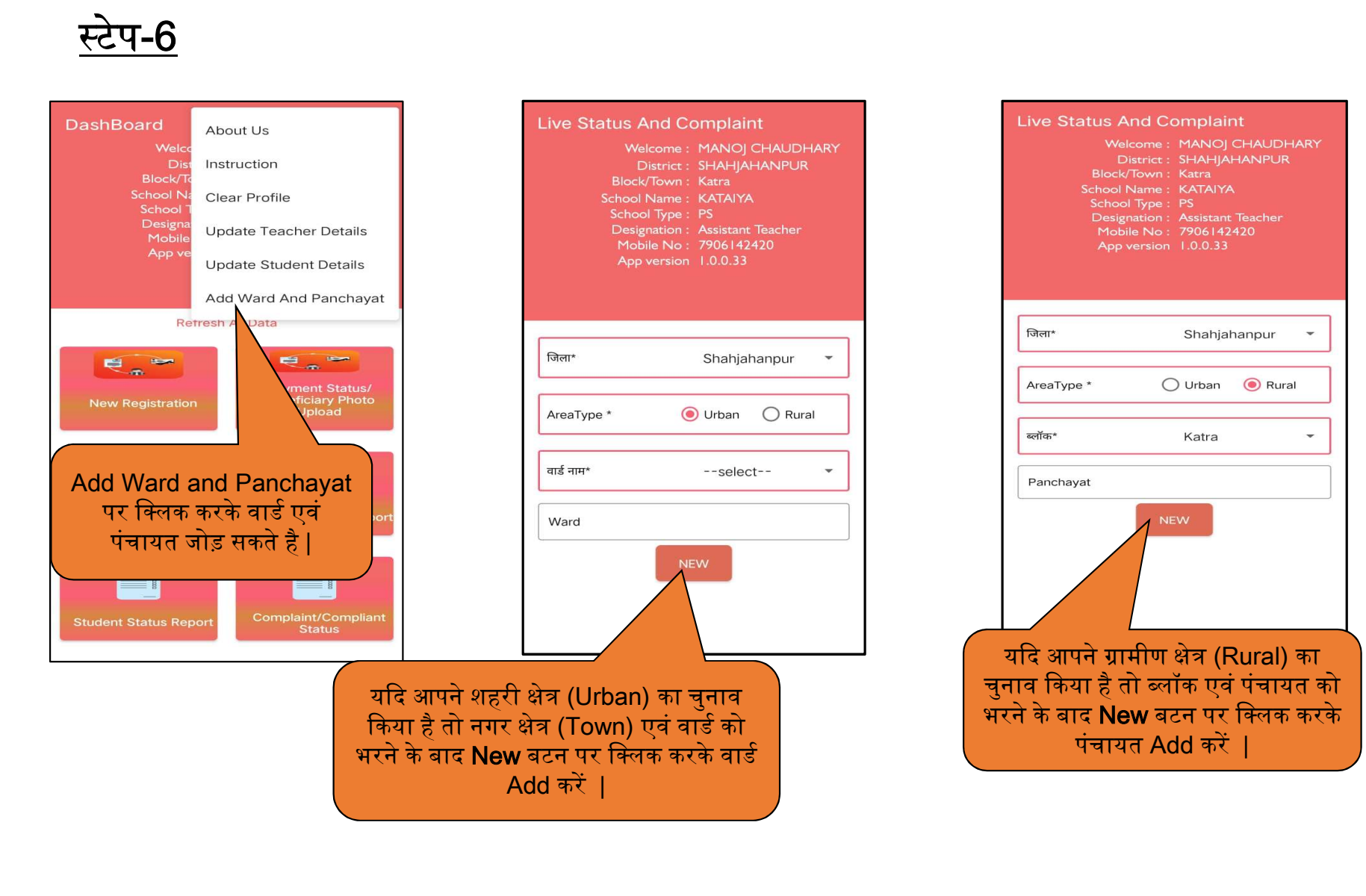

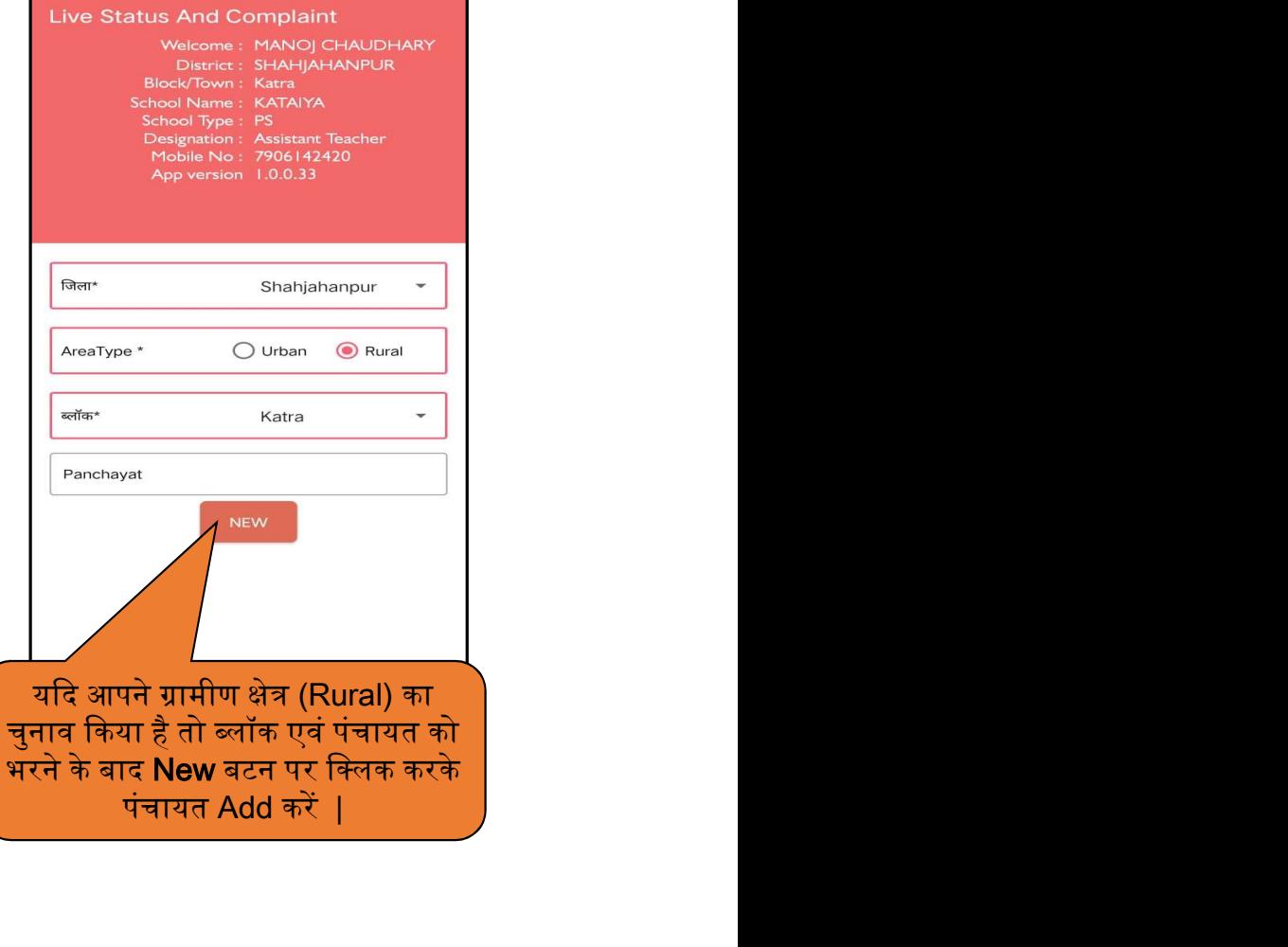